## NUMWORKS Examenstand 2024

Het instructieblad met alle benodigde informatie voor het gebruik van de NumWorks tijdens de examens.

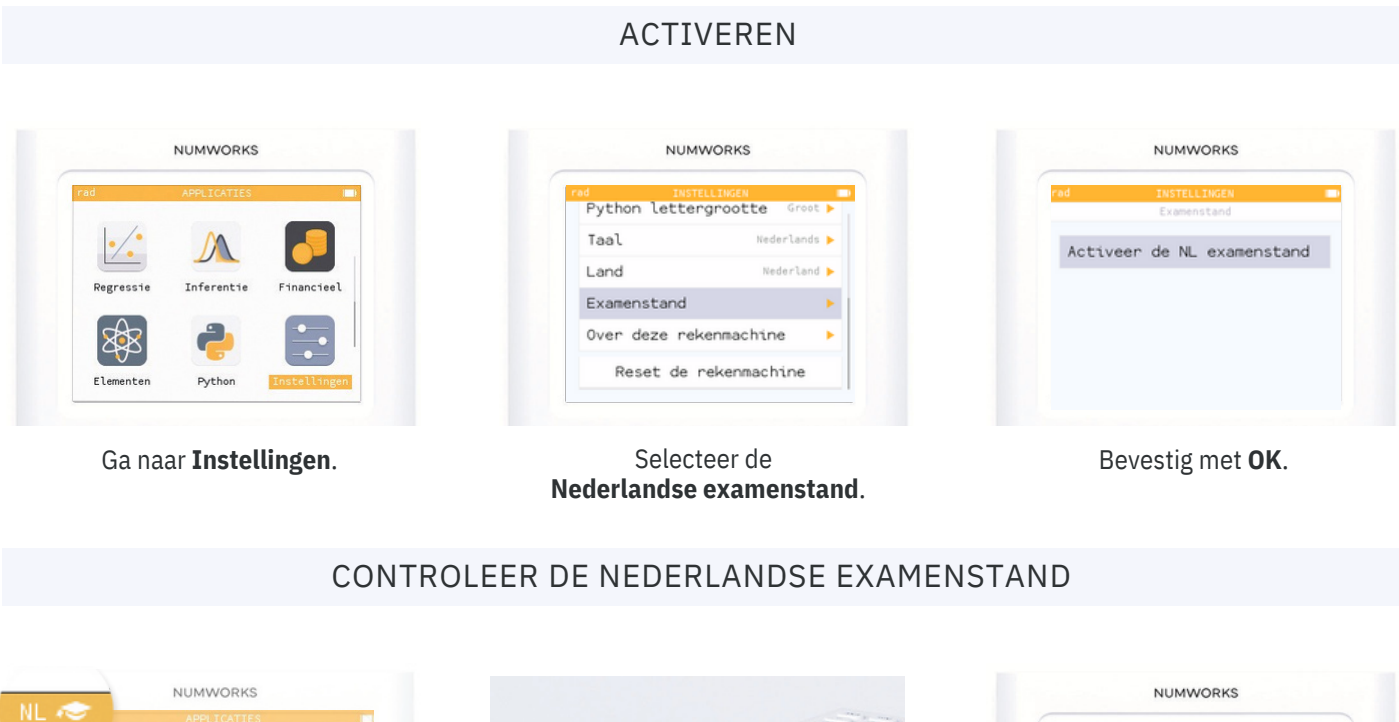

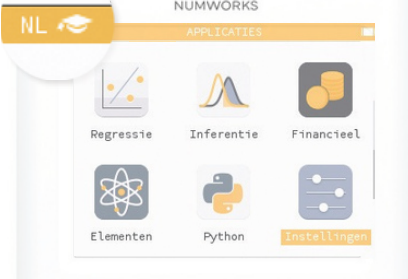

Bij het activeren van de NL examenstand verschijnt een **hoedje** in de bovenbalk.

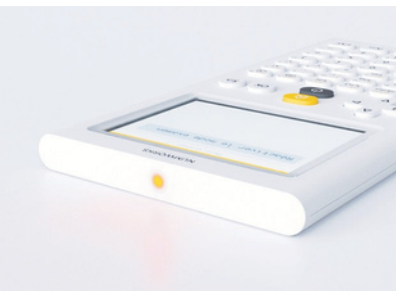

De Nederlandse examenstand is ook herkenbaar door het **oranje** (bijna gele) **LED lampje** dat gaat knipperen.

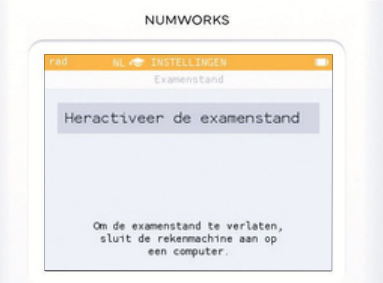

Leerling heeft het apparaat al in de examenstand gezet? **Heractiveer** de examenstand om het geheugen te wissen.

## DEACTIVEREN

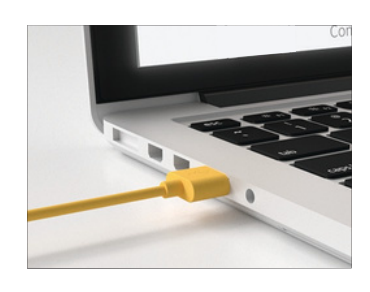

Verbind de rekenmachine met een **computer**.

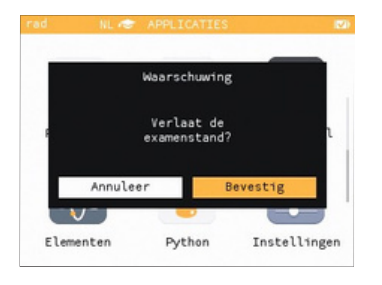

Een venster verschijnt op het scherm. Kies **Bevestig** en druk op **OK**.

Mochten er vragen zijn, neem dan gerust contact op via: contact@numworks.nl